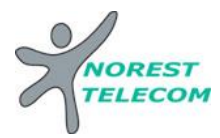

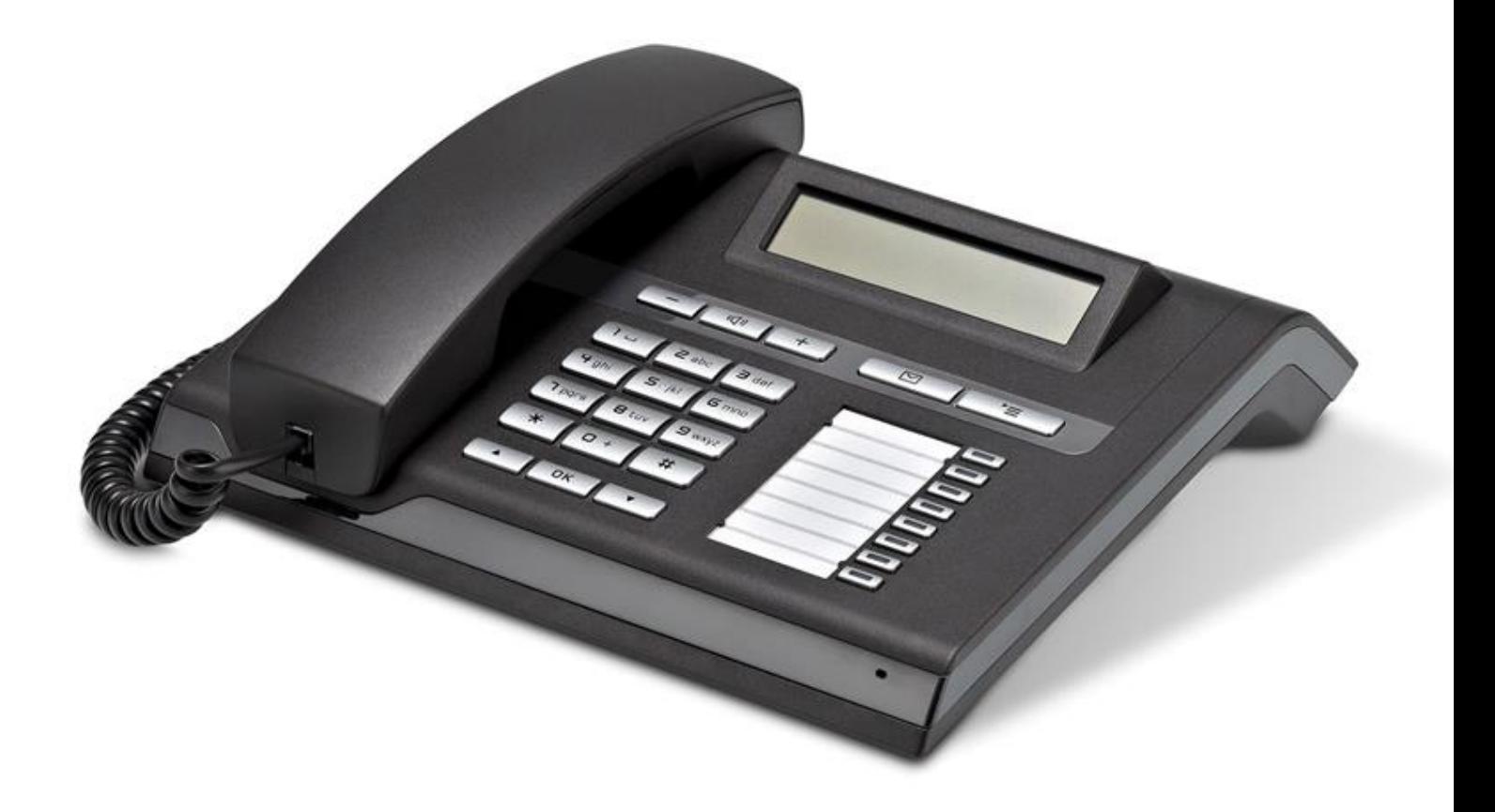

# **OPENSTAGE 15T**

Siège social : 25, rue de la gare 67690 Hatten Tél. : 0820 426 126 Fax : 0820 426 127 S.A.S au capital de 100 000€ - SIRET 488 844 382

![](_page_1_Picture_0.jpeg)

Il y a différentes gammes d'Open Stage : le 10T, 30T, le 40T, le 60T et le 80T.

![](_page_1_Picture_2.jpeg)

**OPTIONS COMPATIBLES :** (Soumis à un devis)

![](_page_1_Picture_4.jpeg)

KEY MODULE 15T (18 touches)  $\vert$  SUPPORT 40T

-

![](_page_1_Picture_6.jpeg)

![](_page_2_Picture_0.jpeg)

#### **Présentation du poste**

# **Touches de fonction**

![](_page_2_Picture_205.jpeg)

# **Touches audio**

![](_page_2_Picture_206.jpeg)

#### **Appels internes**

Taper le numéro du poste souhaité

#### **Appels externes**

0 numéro de téléphone

#### **Mettre en attente**

Appuyer sur la touche « attente »

ou

« Double appel » affiché sur l'écran,  $\alpha$ 

# ATTENTION SI DEJA EN LIGNE SE PROMENER AVEC  $\overline{\bullet}$  JUSQU'A « DOUBLE APPEL » PUIS OK

#### **Reprendre ligne en attente**

Appuyer sur la touche ligne en attente

ou

« Reprise com. » affiché sur l'écran, ok

SE PROMENER SI NECESSAIRE AVEC <sup>→</sup> JUSQU'A « REPRISE COM. » PUIS OK

#### **Va et vient**

SE PROMENER AVEC ▼ JUSQU'A « VA ET VIENT ? » PUIS OK

# **Transfert un appel sur un poste**

 Vous êtes en ligne « Double appel » | ok Taper le numéro du poste désiré Com. Interne Etablie Raccrocher

Siège social : 25, rue de la gare 67690 Hatten Tél. : 0820 426 126 Fax : 0820 426 127 S.A.R.L au capital de 10000€ - SIRET 488 844 382

![](_page_3_Picture_0.jpeg)

**Renvoi** (appel ext. redirigé vers ext. Quand personne au bureau)  $\mathbb{F}$  1  $\mathbb{Z}$   $\mathbb{Q}$  numéro de téléphone ok 0388888888 0666666666 0049878979876898 (Allemagne)

**Annuler le renvoi** # 1

![](_page_3_Picture_3.jpeg)

**Conférence Conférence Aboutement** (transfert ligne ext. vers ligne ext. en manuel) 0049878979876898 (Allemagne) 0049878979876898 (Allemagne)

**Liste des appelants** (visualisation des appels perdus)

![](_page_3_Picture_6.jpeg)

Suivre le menu déroulant AVEC  $\bigcirc$ OK pour l'option désirée

Siège social : 25, rue de la gare 67690 Hatten Tél. : 0820 426 126 Fax : 0820 426 127 S.A.R.L au capital de 10000€ - SIRET 488 844 382

![](_page_4_Picture_0.jpeg)

# **Programmation de la date et de l'heure :**

![](_page_4_Figure_2.jpeg)

![](_page_5_Picture_0.jpeg)

#### **Numéros abrégés collectifs sous Excel :**

Sous Excel

![](_page_5_Picture_153.jpeg)

Envoyer le tableau par mail à l'adresse suivante : **[hotline@norest-telecom.fr](mailto:hotline@norest-telecom.fr)**

**Avec la référence de votre Numéro client** 

**Numéro de téléphone**

**Nom et adresse**

Utilisation de l'annuaire (numéros abrégés) :

![](_page_5_Picture_9.jpeg)

![](_page_6_Picture_0.jpeg)

# **MESSAGERIE**

- Ou touche raccourcis **« Renvoi Nuit » Mettre en fonction le renvoi de nuit :**  $*$  44  $V$
- Ou touche raccourcis **« Renvoi Nuit »** # 44 **Enlever la fonction renvoi de nuit** :
- **Mettre en fonction le renvoi du poste sur le répondeur :** Voir mise en place d'un renvoi *page 5*.

# **CONFIGURATION DE LA MESSAGERIE :**

 **Choisir le mode du répondeur** : répondeur simple (le client ne peut pas laisser de message) Répondeur enregistreur

![](_page_6_Figure_7.jpeg)

![](_page_7_Picture_0.jpeg)

**Enregistrement du message 1 et /ou 2** :

![](_page_7_Figure_2.jpeg)

**Explications :** Votre répondeur est composé de 2 messages différents. Ceux-ci vous permet d'enregistrer un message que vous allez pouvoir diffuser toute l'année, et un autre que vous allez pouvoir mettre en place exceptionnellement (exemple : congés annuels). Pour basculer entre le message 1 et le message 2, il suffit d'appuyer sur la touche 8 (comme indiqué si dessus).  $\ddot{\phantom{a}}$ al<br>E

Le dernier message que vous entendez avant de raccrocher est celui qui sera diffusé lorsque vous allez activer le répondeur.

**ATTENTION, n'oubliez pas de remettre le message annuel dès retour de vos congés.**

Siège social : 25, rue de la gare 67690 Hatten Tél. : 0820 426 126 Fax : 0820 426 127 » S.A.R.L au capital de 10000€ - SIRET 488 844 382

![](_page_8_Picture_0.jpeg)

ĺ

# **LECTURE DES MESSAGES**

#### **Lecture des nouveaux messages** :

![](_page_8_Picture_90.jpeg)

![](_page_9_Picture_0.jpeg)

#### **Lecture des messages sauvegardés :**

![](_page_9_Figure_2.jpeg)

**Consulter sa messagerie à distance**

**Il est Possible de gérer sa messagerie vocale à distance :**

Pour cela il suffit :

- d'appeler la ligne directe du poste à consulter *03 xx xx xx xx*
- de taper *« \* »*
- de taper le code secret *« 1234 »*
- de taper le numéro interne du poste à consulter *« xx »*
- ensuite le principe est le même que si on est devant le poste en question